### Cette page est en cours de rédaction

Cette aide n'a pas pour vocation de répondre à tous les cas possible mais il est possible de l'enrichir au fil des expériences.

Deux cas sont à différencier :

- Premier démarrage d'un ou du TX sur le réseau Abuledu
- Le TX a déjà fonctionné plusieurs fois mais un problème est survenu

# **Premier démarrage du TX**

Avant de commencer, assurez vous d'avoir lu [configurer un TX](https://docs.abuledu.org/administrateur/ltsconf)

#### **Principes de base**

Pour fonctionner un terminal X a besoin :

- d'une carte réseau
- d'être reliée au même réseau physqique que le serveur Abuledu (éventuellement au moyens de switches ou autres équipements réseau)
- d'un "mini"-système de démarrage réseau (on y reviendra)
- D'un serveur de TX en fonctionnement (a priori le serveur Abuledu)

## **Mini-système de démarrage (ou PXE boot)**

## Le [PXE boot](http://fr.wikipedia.org/wiki/Preboot_Execution_Environment) est soit :

- 1. inclus dans le BIOS de la machine (30 à 50% de cas), auquel cas il faut s'assurer que le 'Network boot' est activé dans le BIOS et mis en premier dans l'ordre de démarrage
- 2. fourni par un mini système sur un support externe : inclus soit sur une [disquette\], un](https://docs.abuledu.org/administrateur/disquettes) [CDROM/DVDROM, ou éventuellement une clé USB \(non traité\) - fourni par un mini système](https://docs.abuledu.org/administrateur/disquettes) [préinstallé sur le disque dur \(qui peut coexister avec une installation antérieure, type Linux ou](https://docs.abuledu.org/administrateur/disquettes) [Windows\) - une technique tierce type disquette FAST ou](https://docs.abuledu.org/administrateur/disquettes) [\[\[http://www.rom-o-matic.net/etherboot/etherboot-git/etherboot.git/contrib/rom-o-matic/|EtherB](https://docs.abuledu.org/administrateur/disquettes) [oot](https://docs.abuledu.org/administrateur/disquettes)

Une fois en possession de l'une de ces méthodes, deux cas sont possibles.

#### **Le PXE boot ne fonctionne pas**

Quelque soit la méthode choisie, il faut s'assurer de la bonne qualité du support produit. Parfois certains BIOS/cartes réseau ne supportent pas le PCE, choisir alors Etherboot ou FAST et tenter à nouveau. Attention cela nécessite de connaitre le modèle de carte réseau. Une méthode est décrite dans la documentation citée ci-dessus.

Très honnêtement ça fait longtemps que je n'ai pas rencontré de "vieux PC" qui ne démarrent pas avec le CDROM généré avec la méthode suivante :

- 1. RDV sur le site [ROM o matic](http://www.rom-o-matic.net/gpxe/gpxe-git/gpxe.git/contrib/rom-o-matic/) pour générer une image bootable du CDROM
- 2. 1. Choisir ISO bootable image (.iso)

From: <https://docs.abuledu.org/> - **La documentation d'AbulÉdu**

Permanent link: **[https://docs.abuledu.org/abuledu/faq/tx\\_qui\\_ne\\_demarre\\_pas?rev=1252837375](https://docs.abuledu.org/abuledu/faq/tx_qui_ne_demarre_pas?rev=1252837375)**

Last update: **2009/09/13 12:22**

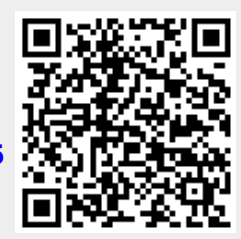